### Jak se přihlásit do školního emailu: [WWW.SLUNECNISKOLA:CZ](http://WWW.SLUNECNISKOLA:CZ) KROK 1

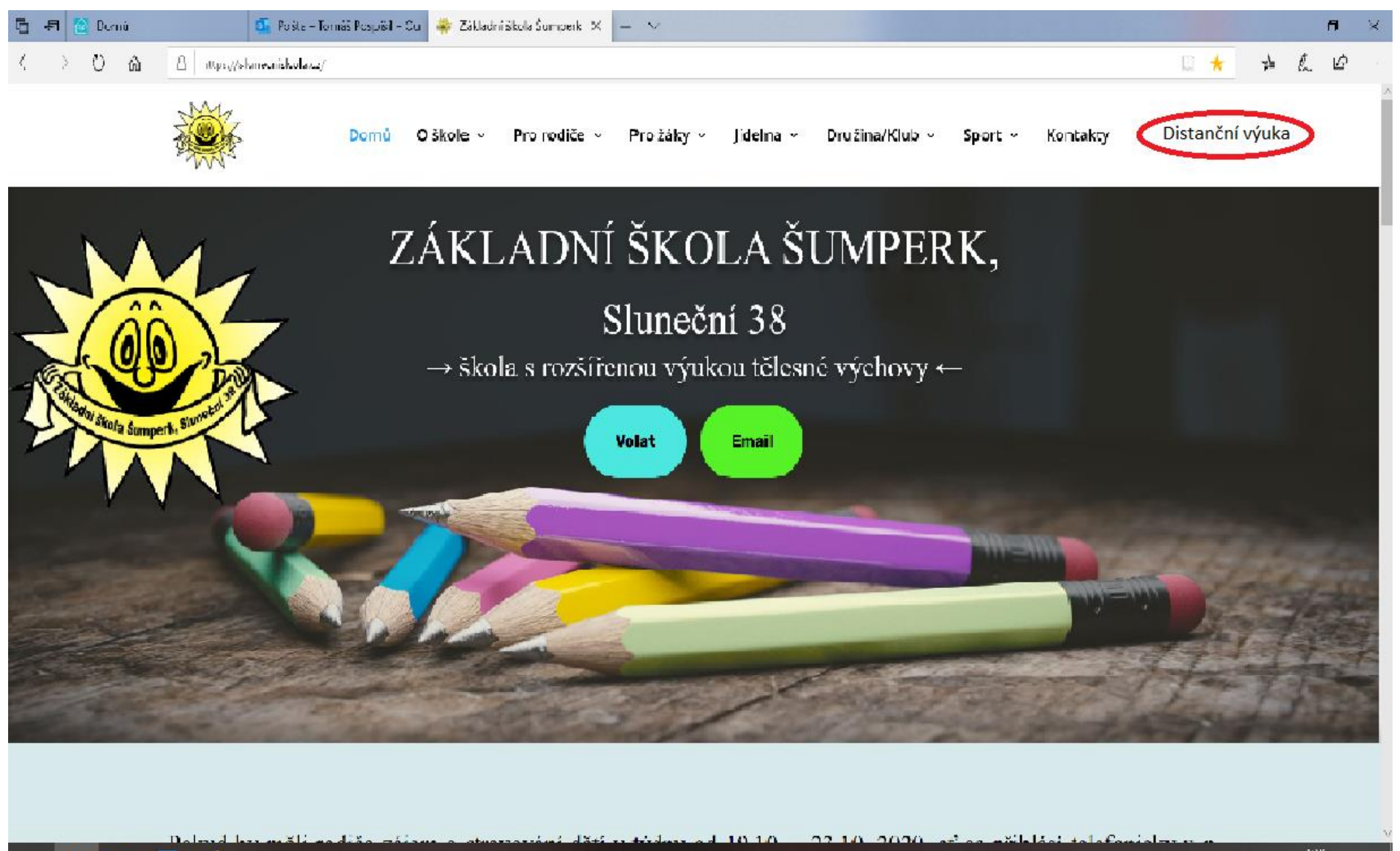

## Klikněte na záložku ŠKOLNÍ EMAIL. Přihlaste se. KROK 2

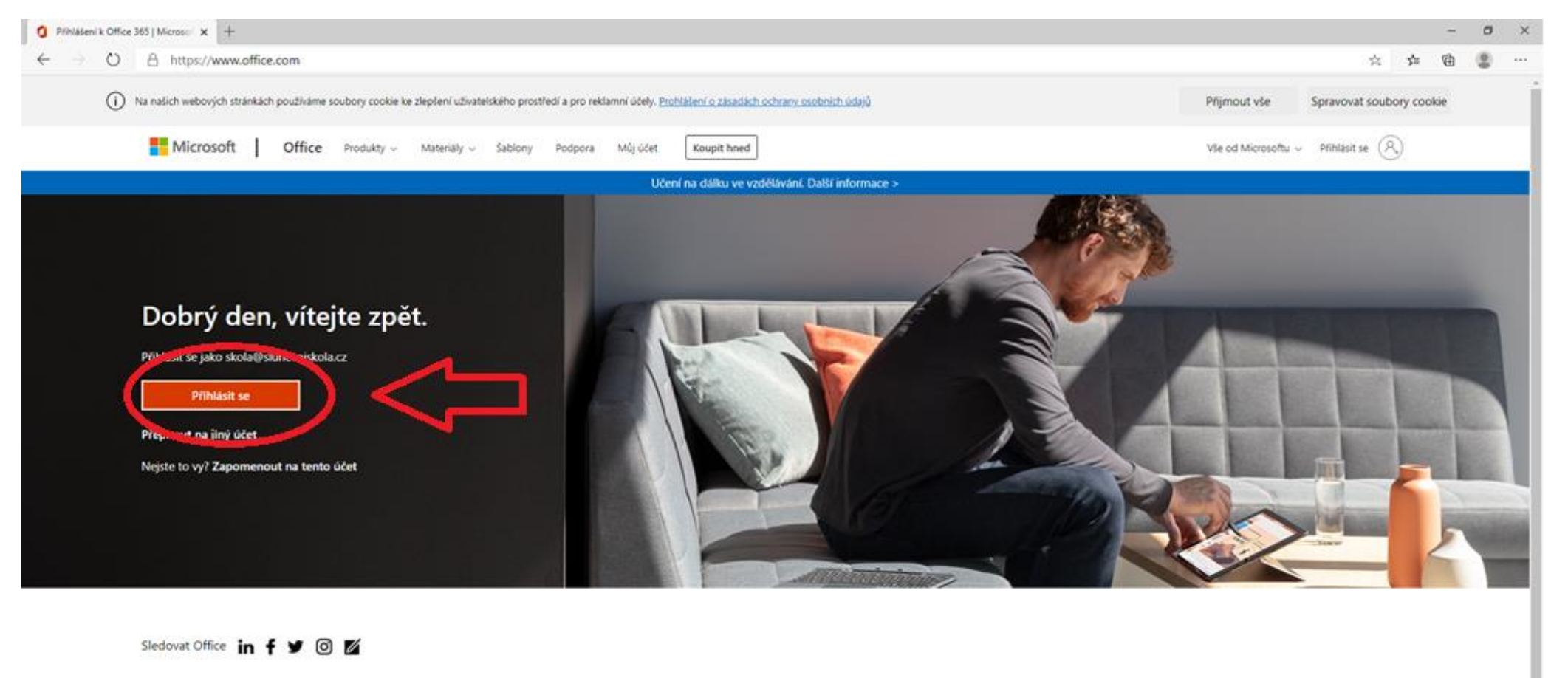

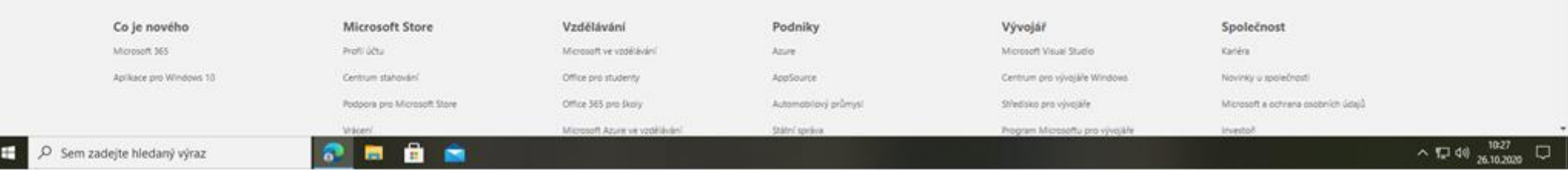

## Jak se přihlásit do TEAMS. KROK 3

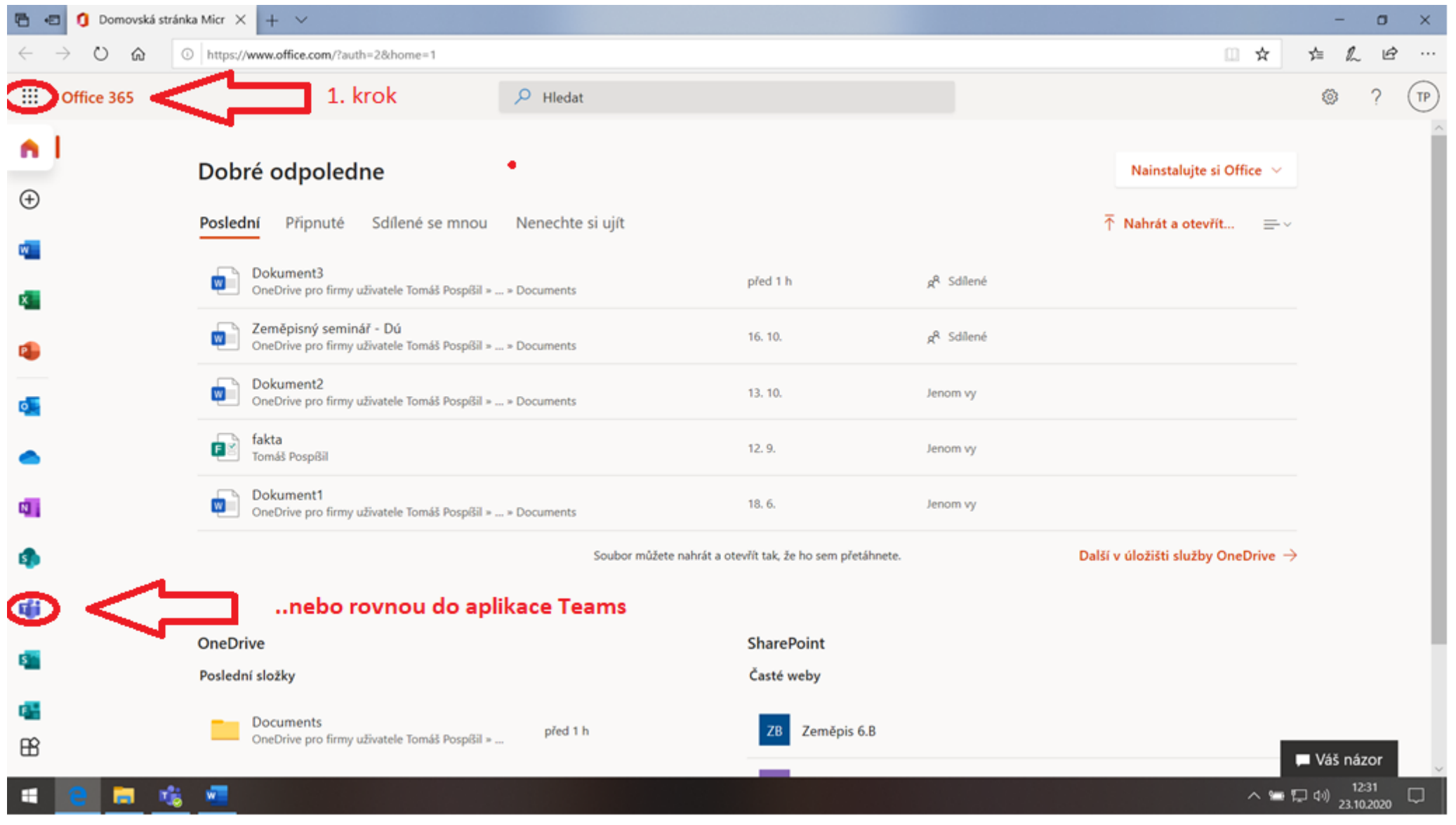

## KROK 4

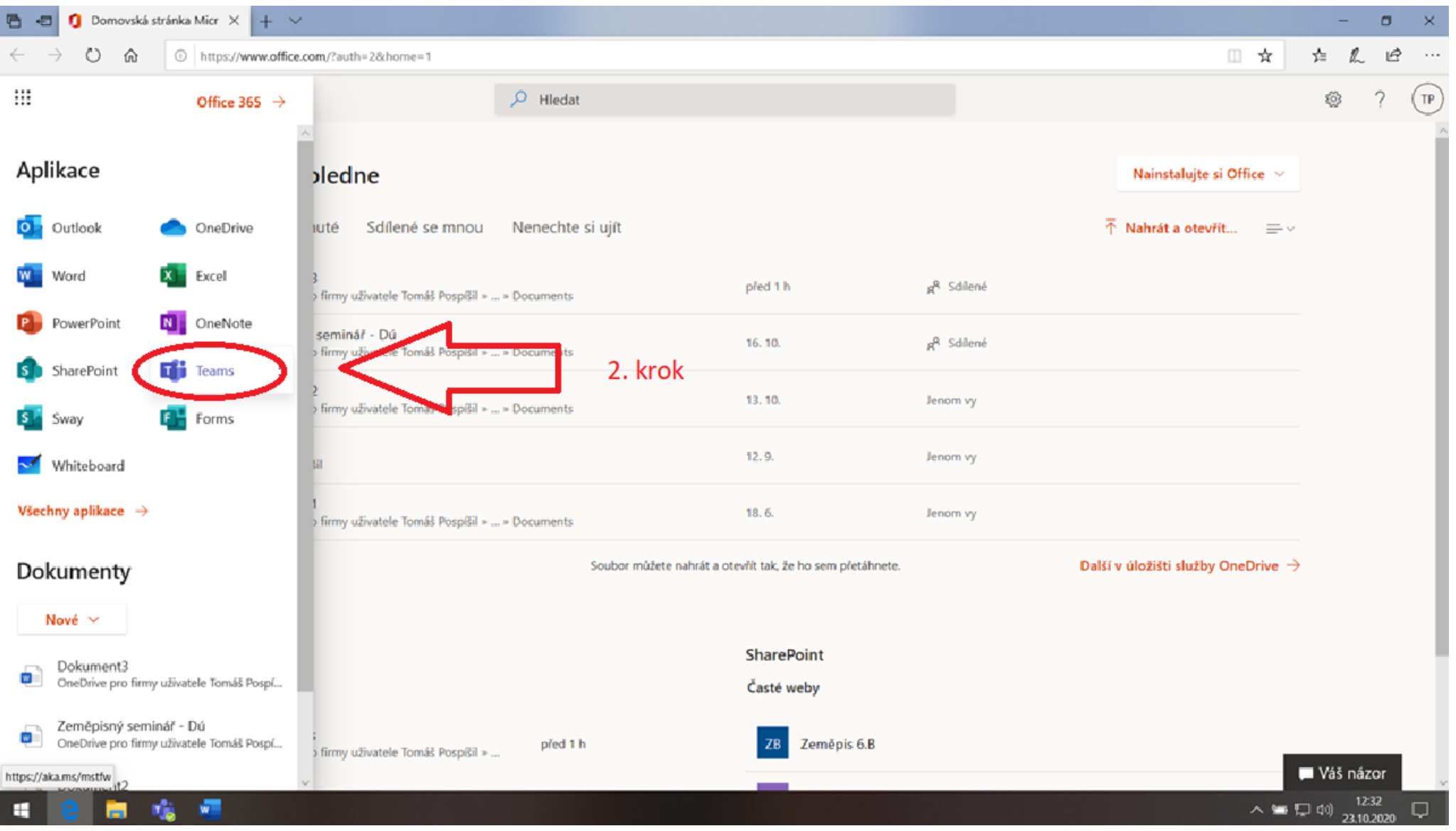

# Klikni na KALENDÁŘ a PŘIPOJ SE do aktuální hodiny.

### **KROK5**

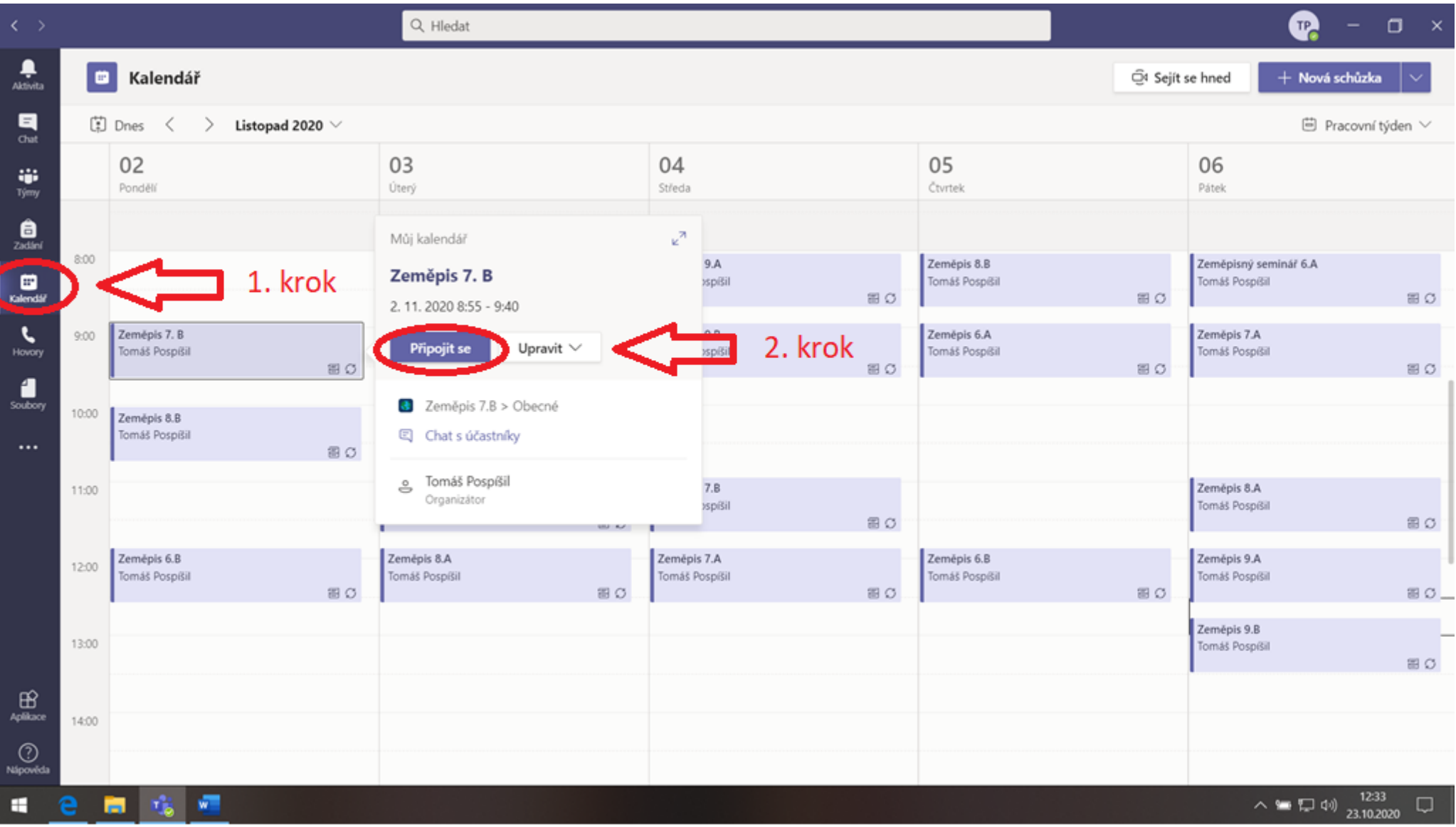